## Sparkasse **Oberhessen**

**Bankowość internetowa z aplikacją pushTAN Restrukturyzacja**

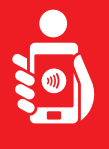

Wykonaj ponisze czynności, aby ponownie aktywować bankowość internetową za pomocą aplikacji pushTAN na smartfonie lub tablecie. Proszę mieć przy sobie swój smartfon/tablet, kartę bankową oraz dane dostępu do bankowosci internetowej (login i PIN). Uwaga: Zezwalaj na żądane uprawnienia aplikacji.

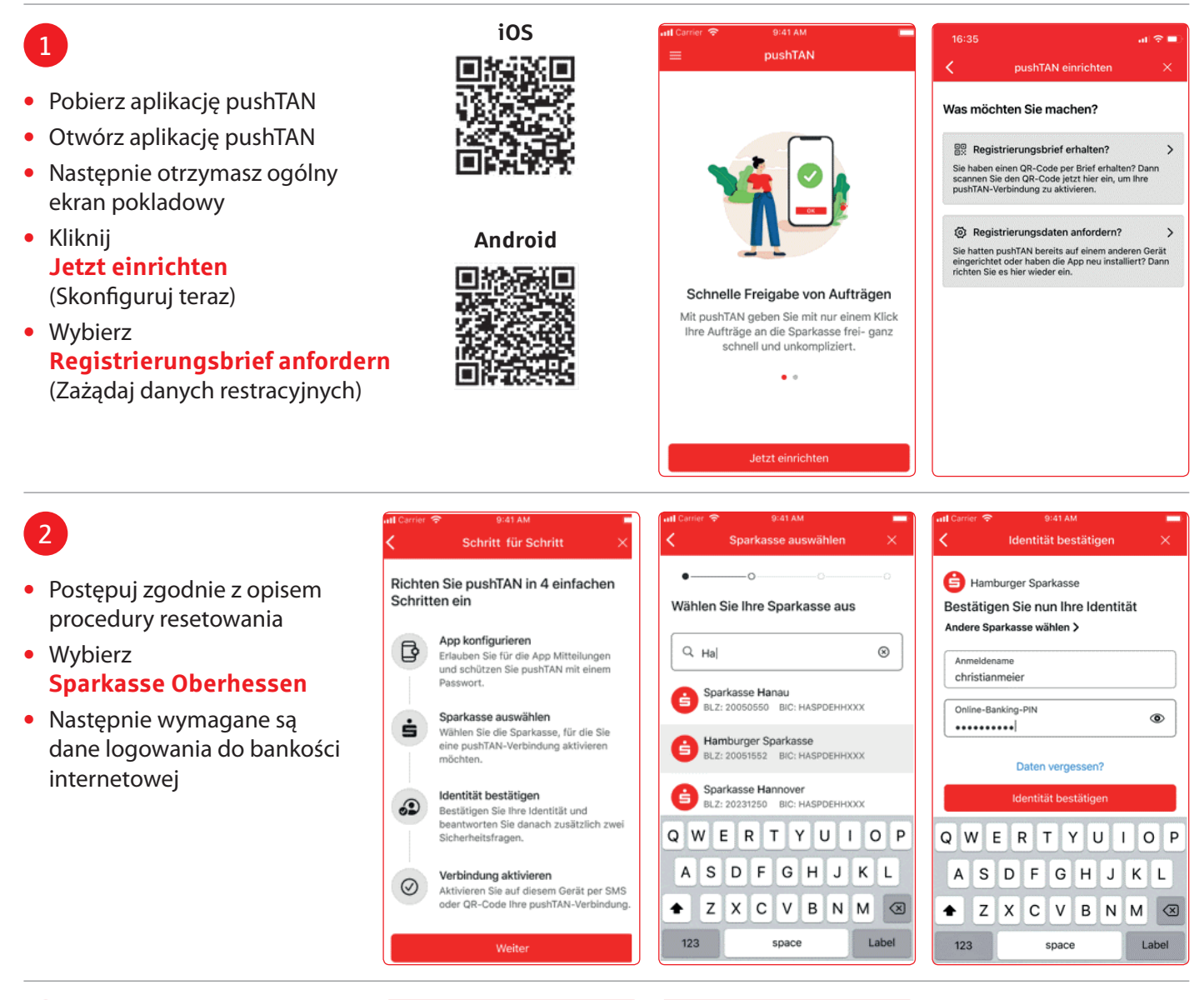

## 3

Teraz zostaną wyświetlone maski, aby odpowiedzieć na pytania bezpieczeństwa

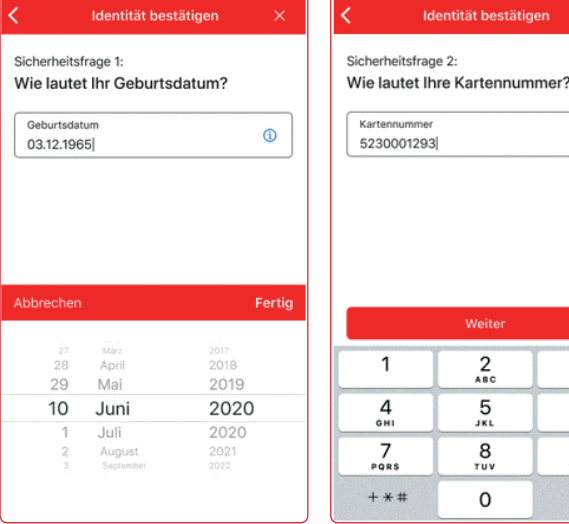

 $^{\circ}$ 

 $\frac{3}{\pi}$  $6\nu$  $\frac{9}{2}$  $\circledcirc$ 

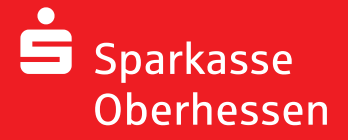

**Bankowość internetowa z aplikacją pushTAN Restrukturyzacja**

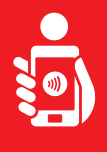

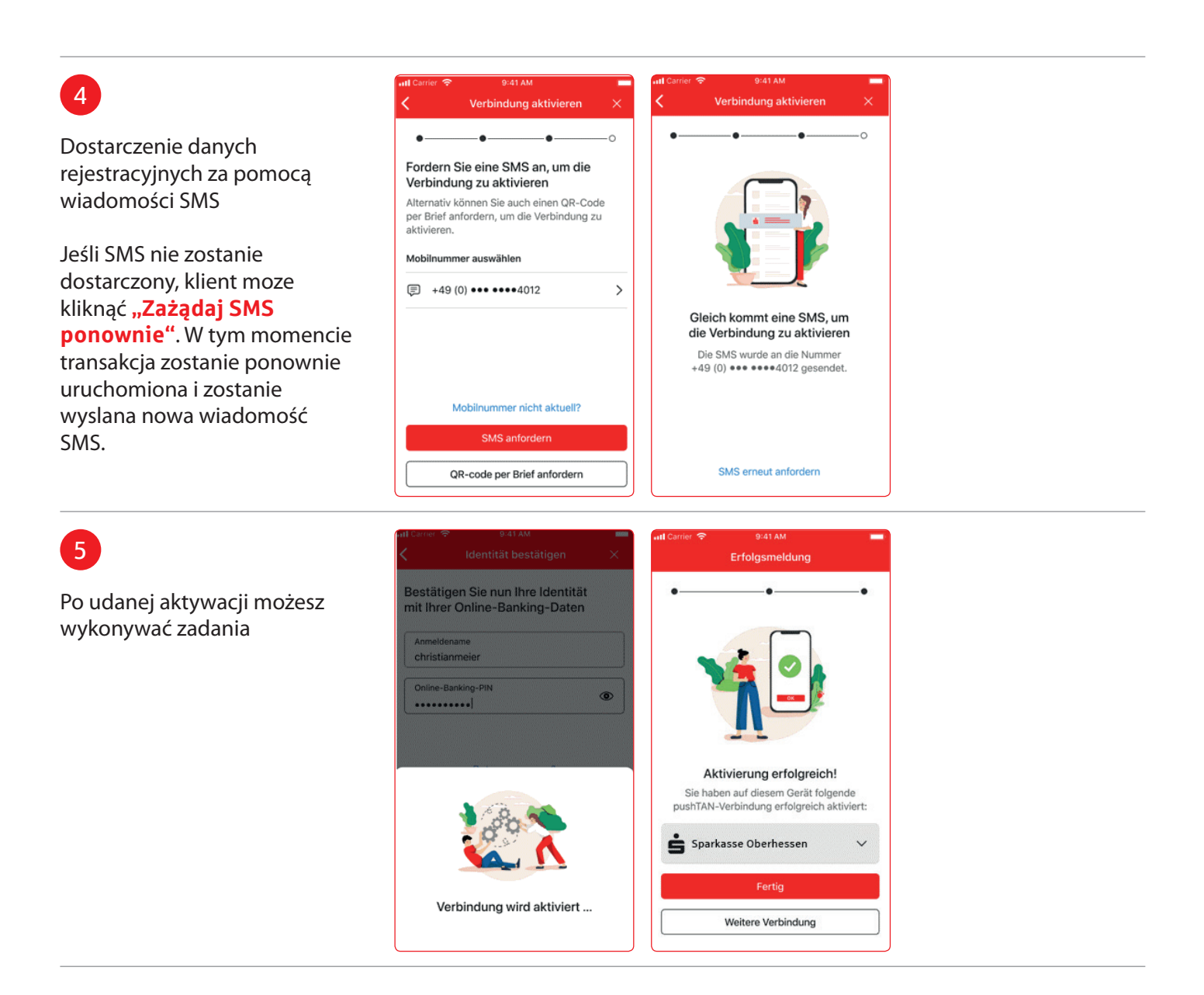

**Potrzebujesz dodatkowej pomocy? Centrum obslugi klienta (KundenServiceCenter) 06031 86 9444 WhatsApp 06031 86 9444 Zablokuj polączenie (Sperr-Notruf) 116 116 www.sparkasse-oberhessen.de**